## Introducing

## The Keyboard

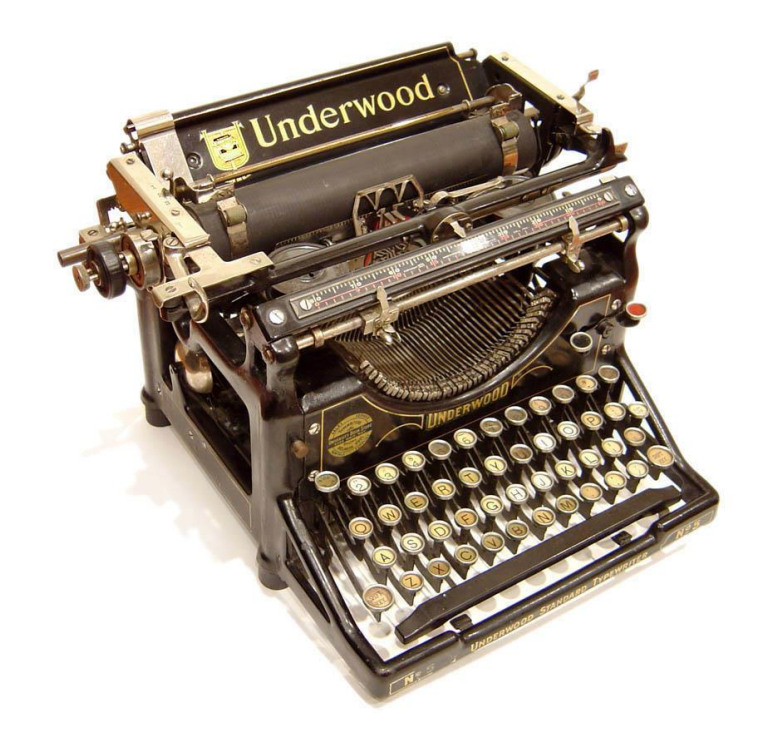

One finger, two fingers, or all ten, press some keys, start typing, and have fun.

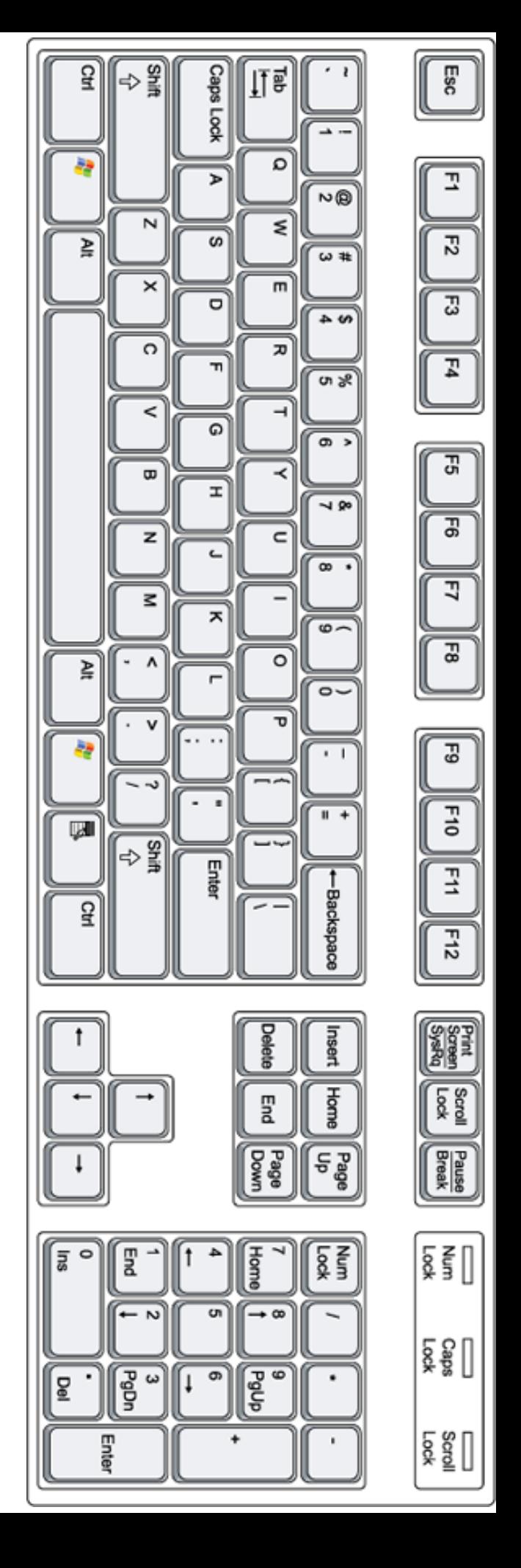

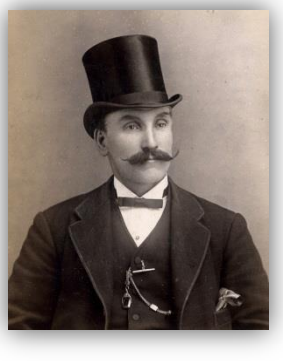

Bartelby, I would very much like to send an email.

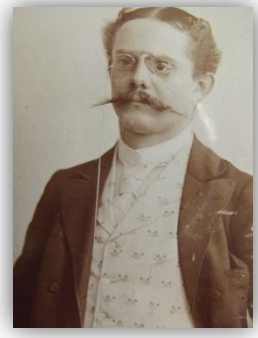

Certainly, Mr. Jones, just use the keyboard!

Use the keyboard to enter text – letters, numbers, words, poetry, soup recipes, email, your story, someone else's story…

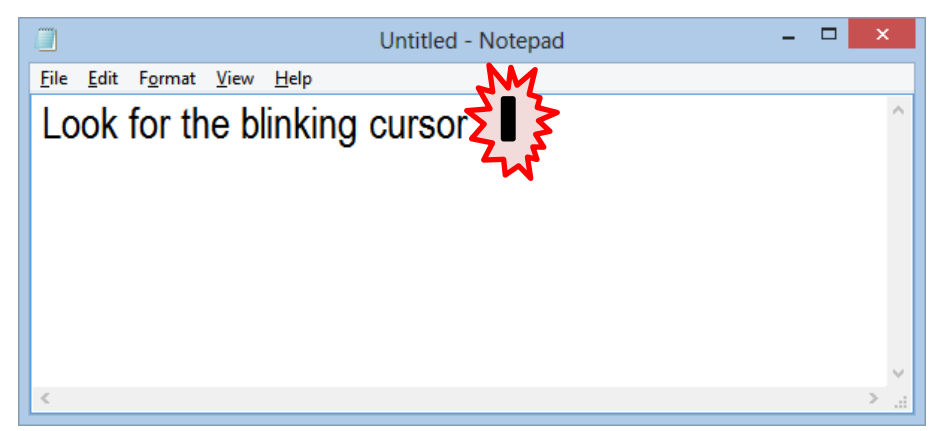

Wherever the cursor is, that is where you are typing. The computer does not know where you are looking, only where the cursor is.

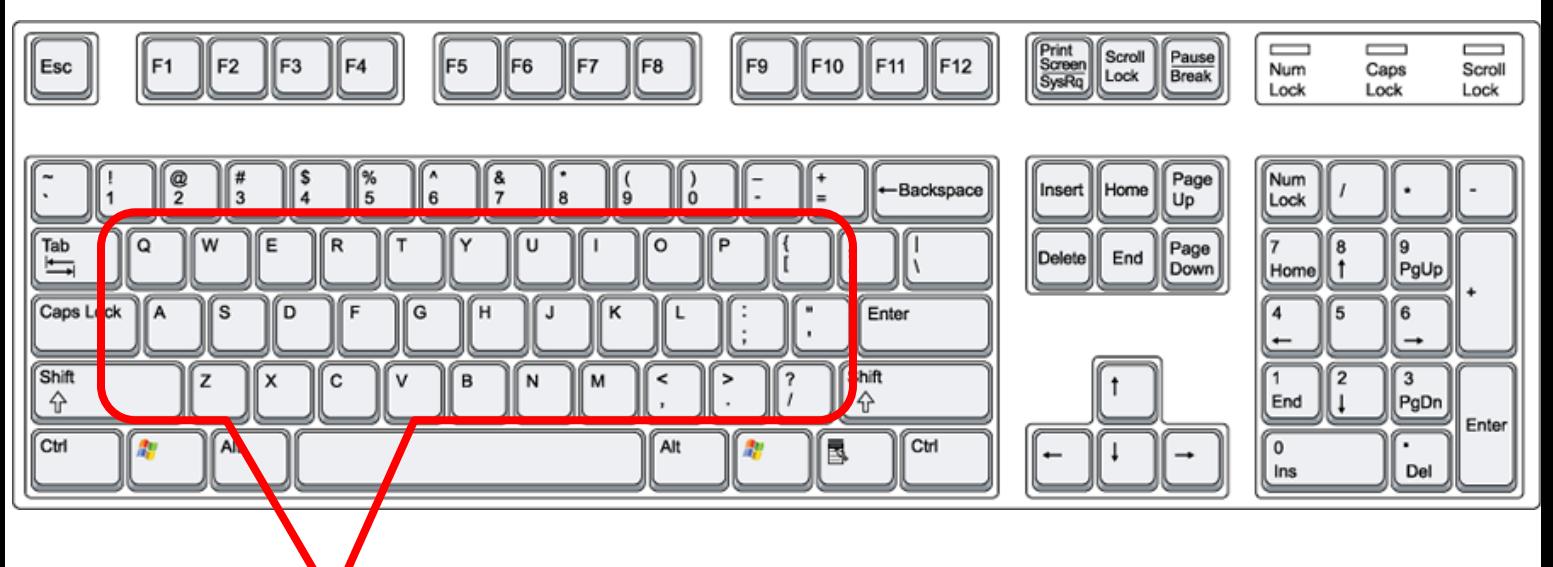

a-b-c … yada yada … l-m-n-o-p … yada yada … x-y-z

There are a lot of keys, but DON'T PANIC! Take a minute to look around and we will learn about not only the regular alphabet keys, but also some of the more important and powerful special keys.

**BACKSPACE** – removes one character from the left of the cursor **DELETE** – removes one character from the right of the cursor

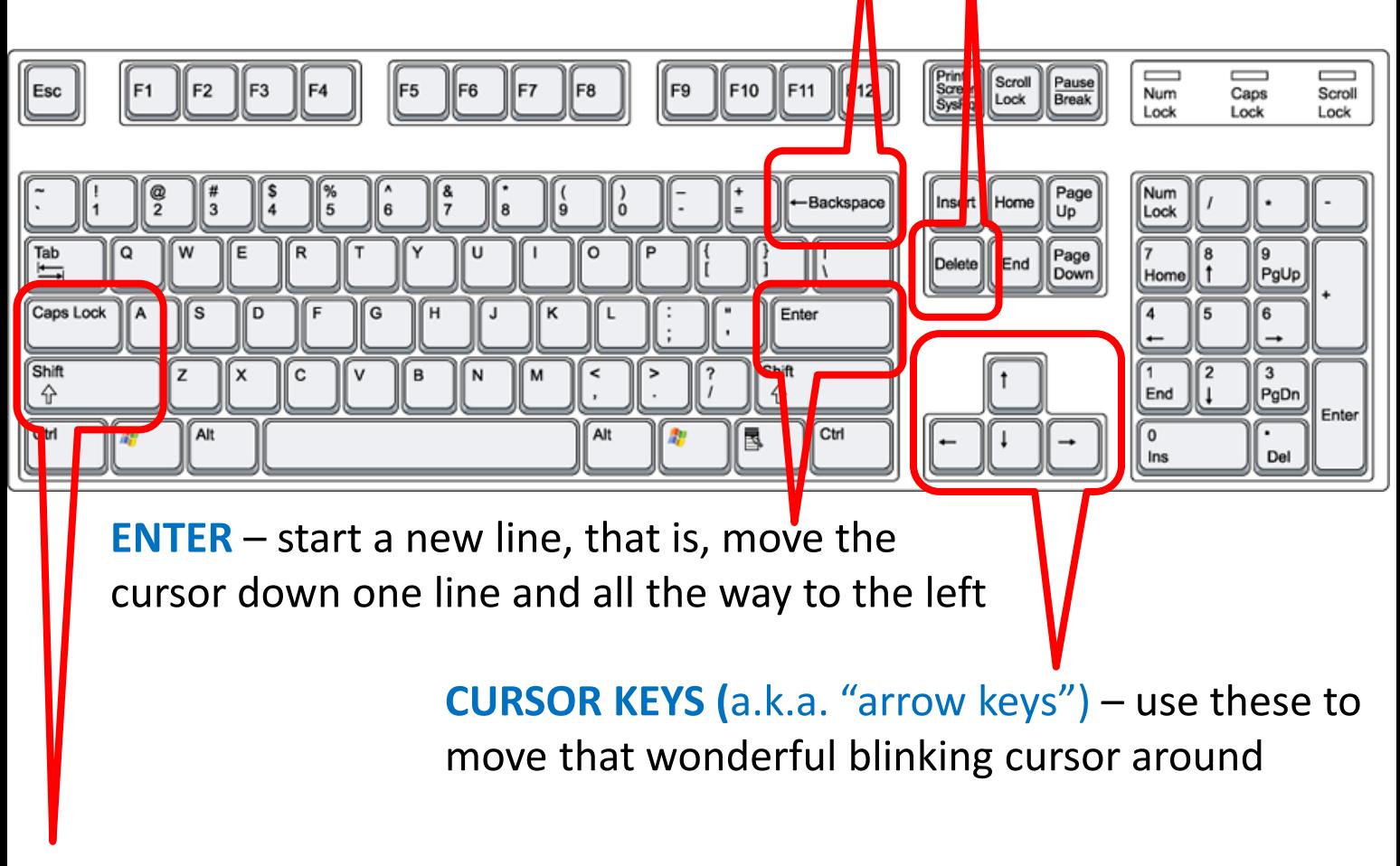

**Shift** – To type upper case letters and the symbols above the number keys. Pressing Shift and b gives you B, etc.

**Caps Lock** – Toggles CAPITALS ON or off (like a light switch…on or off)

Here's a fun (and potentially dangerous) tip: if you *hold down* most keys, they

will start to repeat very quickly.

Try it – Wooooooooooooow!

But be careful if you hold down the backspace or delete key.

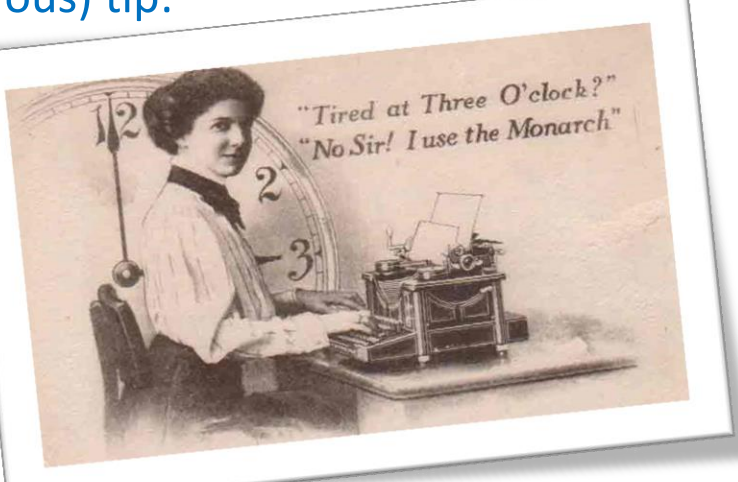

## **And now, the power of cutting and pasting:**

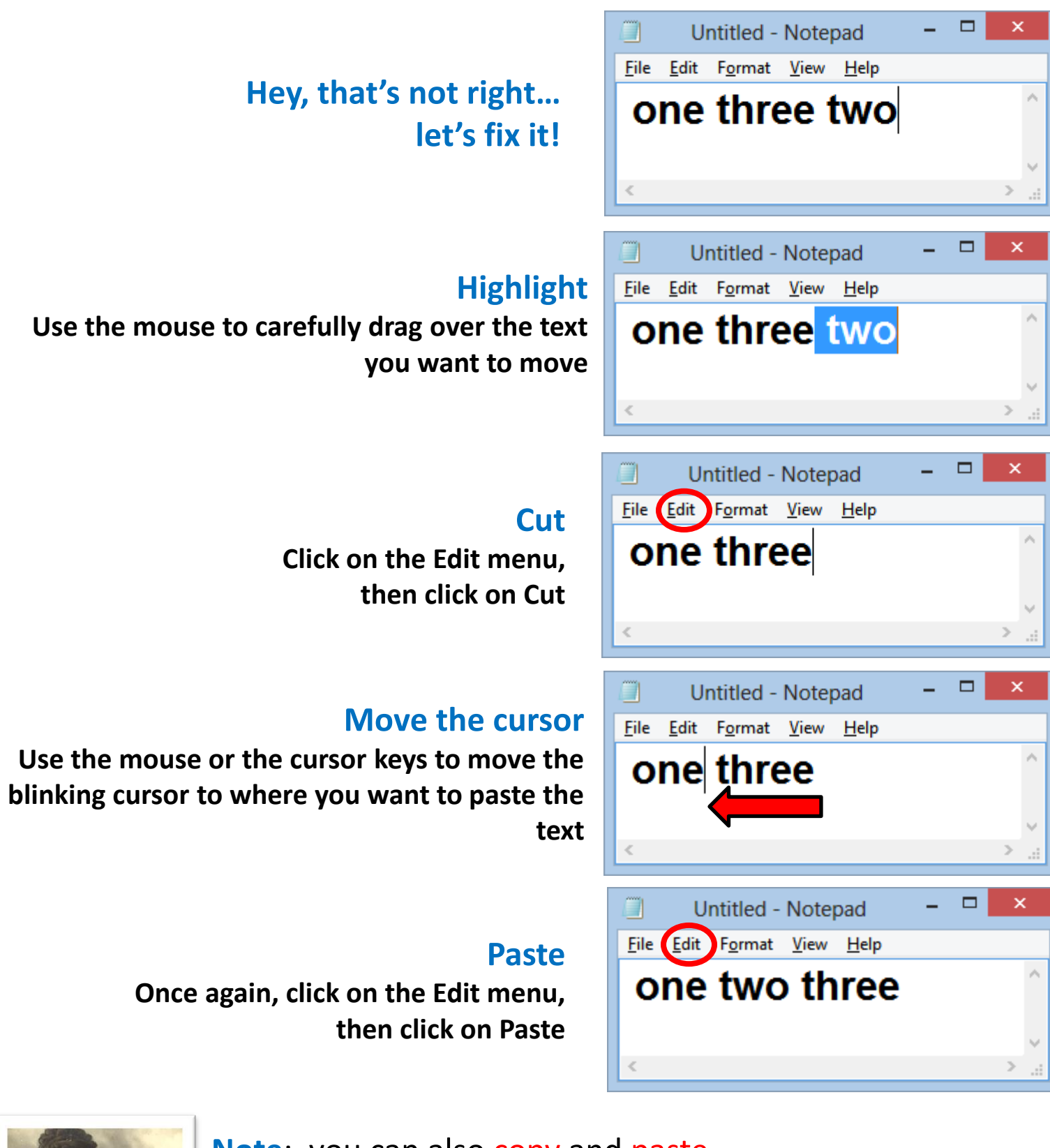

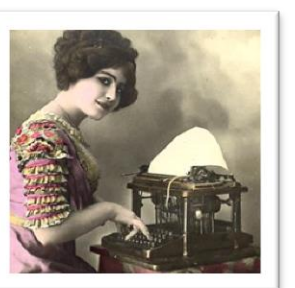

**Note**: you can also copy and paste.  **"Copy"** leaves the highlighted text in place "**Cut"** removes the highlighted text Follow the same steps, but click on Edit then Copy

08/13 John Welle